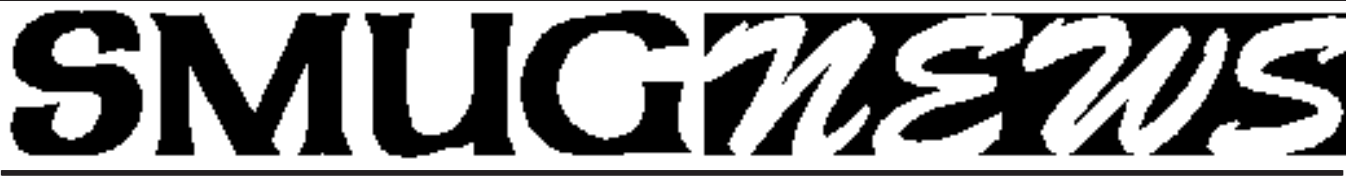

**S**TANFORD/PALO ALTO **M**ACINTOSH **U**SERS **G**ROUP NEWSLETTER Vol.19 No.9 **September 2009**

汩

**Presenting at 25th Anniversary September Meeting: Digital Photography with Derrick Story Also, through the past digitally with Fred Balin and others.....**

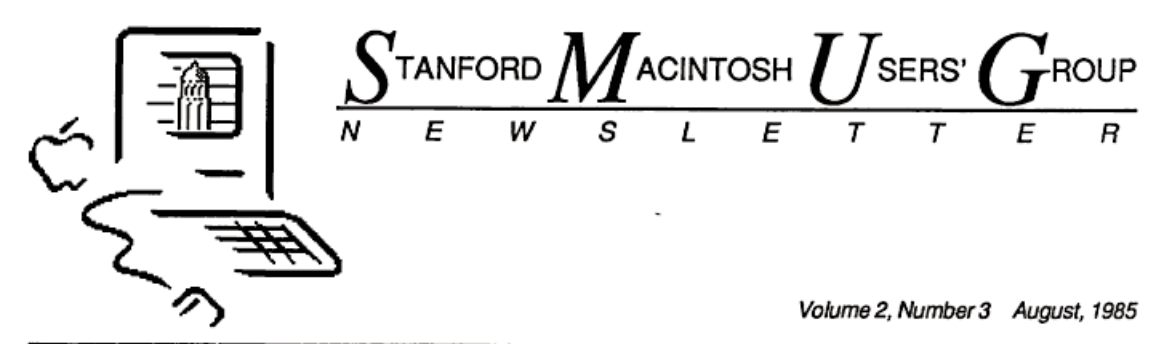

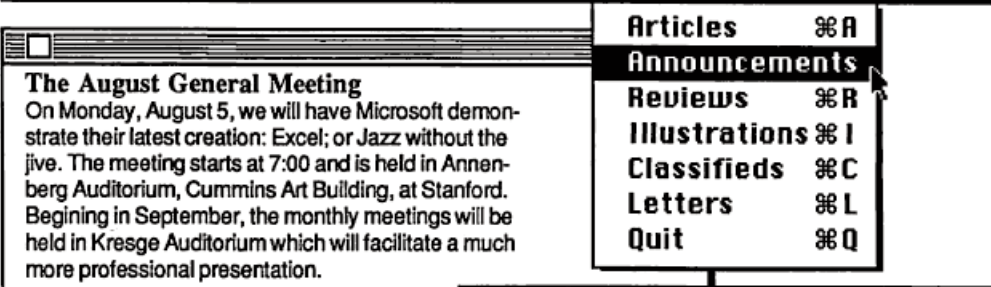

## **Renew Your Membership!**

In September, SMUG will be a year old, and that means some of you will need to renew your annual memberships. You can do this by sending in the order form at the back of the Newsletter; or stop by the cashier table at any general meeting.

#### **MacFest Video Tapes**

Both Alan Kay and The Macintosh Developers Team are available on videotape in various standard formats. for further information, contact John Ortiz c/o SMUG.

# **IN THIS ISSUE**

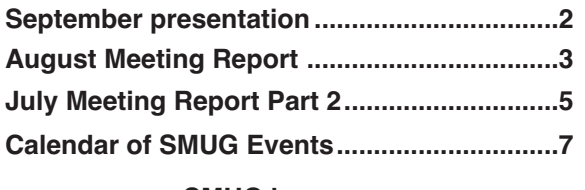

**SMUG home page http://www.pa-smug.org**

# **SMUG CONTACTS**

**SMUG Office** *P.O. Box 19466 Stanford CA, 94309*

**WEB SITE** *http://www.pa-smug.org*

**Club Mailing List** *smugusergroup@yahoogroups.com*

**BOARD OF DIRECTORS**

**Steve Bellamy** President (650) 854-5895 steve@leonead.com

**David Strom,** Vice President /Director (650) 574-8398 davstrom@mac.com

**Scott Spencer,** Treasurer smug \_ info@pobox.com (650) 854-5495

**Jim Thornton** Director jimthornton@mac.com  $(408)252 - 7364$ 

#### **COMMITTEES**

**Scott Spencer** Membership Assistant smug \_ info@pobox.com (650) 854-5495

**NEWSLETTER Dell Bleiler (**650) 948-1400 phone bleiler@pa-smug.org

**John Kaufmann,** Distribution (650) 494-0703 grovejohn@sbcglobal.net

**SHAREWARE Owen Saxton** (650) 966-1775 ohsaxton@earthlink.net

**WEB SITE Steve Bellamy** Webmaster (650) 854-5895 steve@leonead.com

*Today we celebrate the first, glorious anniversary of the Information Purification Directive!* Part of Big Brother's diatribe

*On January 24th, Apple Computer will introduce Macintosh. And you'll see why 1984 won't be like "1984.* -Voice after sledgehammer-carrying heroine, lets fly.

It's been a quarter of a century since Ridley's Scott's famous 30-second, 1-time only TV spot during the 1984 Super Bowl announcing the birth of the Macintosh.

The baby's specs: Motorola 68000 processor, 128 Kilobytes of RAM, 9-inch monochrome screen. No internal hard disk or expansion. Boot via 400kb floppies. \$2,500.

The output: bit-mapped graphics, a new microcomputer revolution, and a piece of history.

The excitement and acclaim for the Mac was immediate and first adopters and interested participants craved to demo, learn, and share. They banded together in groups like the Stanford and Berkeley Macintosh User Groups that filled a seminal role for the quickly expanding Macintosh community.

Our group met on the Stanford campus until the crowds got so large we had to move elsewhere. Over the years we have met in several accommodating, nearby venues including our current location at SLAC. This site brings its own special piece of history to the table: the start of the microcomputer revolution and the genesis of Apple Computer. The two Steves after all were tooling around in the Homebrew Club at SLAC years before the Mac.

At SMUG we have enjoyed an array of memorable gatherings: visits from Mac original Bill Atkinson; writers David Pogue, and Derrick Story; technology legislator Joe Simitian, Homebrew Club members, and our displays of vintage Apple products at MacWorld.

So join on us Monday to celebrate 25 years of Macintosh and SMUG, the formative days of the computer revolution at SLAC, and the efforts of all SMUG members present and past who have made this group so relevant and enjoyable to so many.

Happy birthday Mac; happy birthday SMUG.

*-Fred Balin*

# **Next SMUG Monday September 14, 2009 MEETING SCHEDULE—6:30 - 9:00**

Meeting in the Redwood Room

**6:30 - 7:00 Q & A 7:00 - 7:45 A trip through SMUG history 7:45 - 8:00 Break & Cake 8:00 - 9:00 Derrick Story 9:00 Raffle**

*NOTE: The September meeting is our 25th Anniversary, from Homebrew to the new millennium in 2009.*

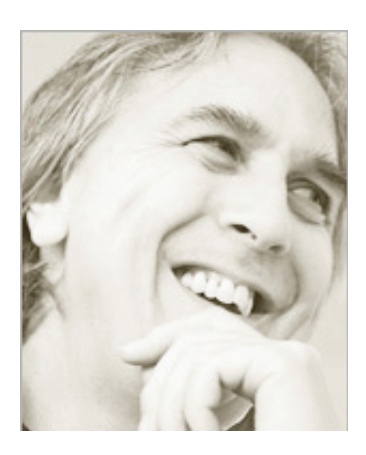

# **SEPTEMBER Presentation by Derrick Story**

**Derrick Story** has written too many books to mention, most notably the *iPhoto Missing Manuals* with David Pogue and some invaluable Pocket Guides such as *The Digital Photography Companion* and *The Photoshop CS4 Companion for Photographers.* He also has a lively website - thedigitalstory.com - where you can listen to his photo podcasts and read photography tips. If so inclined, you can even follow him on Twitter!

Apart from all that, however, he is also a popular and entertaining speaker, always with some new tip to impart that you probably had not thought of. He may discuss the simple - how to take a simple shot out of your hotel window using a cheap pocket camera, to the arcane delights of Aperture and Lightroom techniques, paerhaps even delving into how Apple's Snow Leopard will affect the digital photography world. We may have some of his books to give away, too!

# **AUGUST Meeting Report by David Strom**

## PRESENTATION

Steve Bellamy demoed some Mariner software to be given away in the raffle. He got a bunch! http://www.marinersoftware.com/

Mariner makes office software. Mariner Write is a word processor; Mariner Calc (which used to be bundled with WordPerfect) is a spreadsheet.

#### TAKE HOLLYWOOD BY STORM!

Montage is screenwriting software, similar to Storyist. Steve showed bits of the scripts for Star Wars 4 and Being John Malkovich in Montage. The script showed different colors in the text: brown to describe some scenes, dialog was in a different color (but I am colorblind a bit!).

Montage has two different modes. One mode to create the manuscript that you send in to your Hollywood agent (Note from Dave: what, you don't have one?), and another mode with all the colors that makes your screenplay easier to edit. Montage also has a full screen view.

Montage also has a comic book script template for the comic book writers here (Note from Dave: if I am not the only one).

Montage has a huge PDF manual! The lucky winner who wins Montage in the raffle is advised to read it. (Note from Dave: Read your manuals. Keep your technical writer employed! And it actually does help.)

(Note from Dave: They also sell StoryMill for novel writing.)

SAVE THE LIVER!!!! (Oh, c'mon, you remember Julia Child!)

MacGourmet is a database for your recipes. It looks a bit like iTunes when you run it. When you first open it, MacGourmet asks if you would like to import some recipes. You can import a lot of recipe formats. It shows a long list of categories where you can import the recipes. However, it annoyed Steve that he could not create his own categories.

*August meeting report - continued on page 4*

You can enter keywords into a recipe (Note from Dave: I guess that makes it easier to searching). Steve entered potato salad as keywords. Then he searched: the potato salad came up as a keyword, not as a category.

Steve started putting in a recipe himself. You enter a name, source, keywords, cuisine, course, difficulty (set a slider), and category (this is a big list where you check off the category(s) for your recipe). Steve entered ingredients. It does look a little tricky, like entering tomatoes (or is it to-mah-toes, as Steve so wonderfully says?), and what is that checkbox for D and M?) You can drag a picture into the recipe for those of you who want to know what the finished dish will look like. You can choose the measuring system: US Standard, or Metric.

Steve is not aware of video capability in Montage. (Note from Dave: You want video? Watch Good Eats on Food TV.)

## WRITELY PROCESS YOUR WORDS

Mariner Write is a word processor. I think we all know what that is.

Will Mariner Write open a Word document? Steve opened a document (.doc) in Word, and then he opened it in Mariner Write to see if it looks the same. And it did look mostly the same. The Word version took up a bit more space on the page (its last line bumped over to another page).

Can he save a document in Mariner Write as a .doc file? No. But you can save as an .RTF file. Saving as an RTF, and opening it in Word, the document looks just like it did in Word, right down to the extra space it took up!

Steve opened a bigger and trickier document. It has bold text and web links. It looks similar to what it looked like in Word. Steve did the RTF conversion again, and the formatting remains. But some web links got screwed up (erased).

## SPREAD YOUR SHEETS

Steve found a few similar glitches with Mariner Calc, the spreadsheet software. Found similar things with trying Excel spreadsheets. Mariner Calc has an old-fashioned look to it. He opened a spreadsheet in Excel, then in Calc. In Calc, everything that was in Excel still seems to be there, but the colors of the data changed. Blue to brown, for example.

Steve did a SUM. He was setting up a column to be SUMmed, selecting it, uh, I admit that I could not follow that well since I rarely use Excel! Anyhow, Steve was setting up a SUM in Calc. In the latest version of Excel, you just hit Return to finish entering a SUM; in Calc, you have to hit something else (this works like old Excel).

Final thing: Saving the spreadsheet. Options in Calc: Steve saved it as SYLK (you cannot save as XLS). When Steve opened that document in Excel, Excel crashed.

Steve tried to open a XLS file in Mariner Write, and it opened as a text file.

Steve saved/opened a spreadsheet as a CSV file. (Comma separated values.)

## SPOKEN, NOT SHOWN

Steve also had, but did not show, Paperless. This software needs a scanner. It is a way of filing your receipts (or anything else you can scan, I guess). Steve got that one from the MacUpdate package.

## A BRIEF NOTE ABOUT MY IWEB MOVE

I should mention that although I (Dave) was listed to show how I moved my old web pages into my iWeb location, I thought that Steve should go first and show off the software that Mariners Software was kind enough to donate to use for our raffle. Steve showed off the software well, and if I had gone on after him, we would have been stuck at the meeting rather late. However, I will now briefly tell you how I moved my old web pages to work with my iWeb pages.

I have a Mobile Me (.mac) account. Within iDisk, I opened the Web folder. Within Web, I opened the Sites folder.

#### THE IWEB FOLDER (do not touch!)

There is a folder in Web/Sites containing all the iWeb pages. I have renamed it from Site to daviweb. DO NOT TOUCH ANYTHING IN THAT FOLDER; any changes will be wiped out whenever you republish from iWeb. The pages here have the following URL: http://web.me.com/YOUR USER NAME/YOUR IWEB FOLDER/YOUR IWEB PAGE

For example, here is the URL for my iWeb Welcome page.

http://web.me.com/davstrom/daviweb/Welcome.html

#### *August meeting report continued from page4*

THE FOLDER WHERE I PUT MY OLD WEB PAGES I created a folder in Web/Sites called davweb. Here is where I moved all my old web pages that I created outside of iWeb. This folder is at the same level as the iWeb folder. The pages here have the following URL: http://web.me.com/YOUR USER NAME/YOUR NON-IWEB FOLDER/YOUR NON-IWEB PAGE

Here is the URL for my review of the Catwoman movie (god, that was dreadful!). I have the webpage inside a folder named davewriting. http://web.me.com/davstrom/davweb/davewriting/Dave\_ reviews\_Catwoman.html

I linked to these old pages from my iWeb pages.

This system works well so far. If I later decide to create web pages with Dreamweaver or anything else, I can put them into this folder and easily access them from within iWeb.

I might show this in more detail at a future meeting, should we ever need to burn up a block of time. e of the interface: Channels, Shopping, Favorites, and My Computer (they were on Windows, but I also get My Computer on my MacBook Pro).

*Dave Strom - VP/Director*

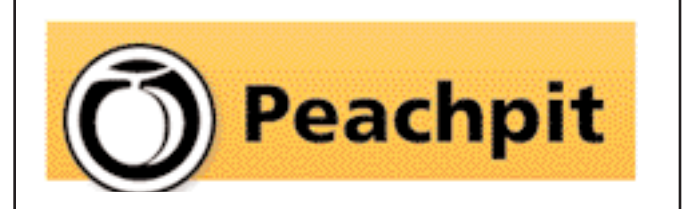

As you know, Peachpit produce a varirty of fine & helpful books for Mac users, notably the Visual Quickstart Guides among many others. You may not have noticed that they also provide us with a free book every month to raffle off at our meetings (and reviews generally appear in the newsletter on the latest ones we have on offer). If you aren't lucky enough to win it but would like to buy it or any other Peachpit book, they provide a 35% User Group discount off the list price of any of their books at peachpitpress.com - **enter the user group coupon code UE-23AA-PEUF (case-sensitive) at checkout.**

# *Cooliris July Presentation Part 2*

We watched a Hulu show thru Cooliris. And we saw movie trailers. The content is hosted by the providers; this makes Cooliris lightweight (um, I think this means, not super-intensive on your computer).

As for privacy, if you search for a sunset on Flickr and use Cooliris, you see the content that a regular would see. Private content will not show up (it stays private, so Pamela Anderson can breath easy).

The Flickr image had tags (related) that you can search on. Pivoting: see more related stuff. Well, I have not done this yet. I will try it soon.

Within channels: you have ads. The ads show with a little advertisement title. Cooliris makes the ad content relevant and eye-catching. They get a pretty good click percent rate with their ads: the ads are high quality that you can digest (or not) any way you want. You are not burdened by the ads: you can see them or not.

You can create a Favorites wall in your Cooliris and put stuff you like on it.

On the web, to get the original content, you go to the source, not Cooliris. Cooliris does not want to get the original content and store it themselves, the want to make the content easy to get to.

When you Google, can you do advanced search? So far, Cooliris just does what you do the normal search box. No advanced search (yet).

With PowerPC Mac, flash content is not playable. Cooliris is working on that.

Cooliris wants to be the front end for search. They also want you to get to what you want on mobile devices (we will get to that!).

You can use Cooliris to search the content on your own devices. You can see your iPhoto library, for example. Anywhere you have images on your computer, you can view them thru Cooliris. RAW is supported for the vast majority of images. You are just navigating to where the photos are. Katie can view all of her 8000 iPhoto images very fast thru Cooliris. Oh, you will not see ads when you look through your iPhoto!

System requirements: Flash video is not supported on PowerPC Mac. You can use Cooliris on a PowerPC Mac, but you might not be able to see all videos. (Old Macs tend to have slow video cards anyhow.)

#### SHOPPING

Katie clicked on that. It showed lots of options for iPods! She went to an Amazon web page when she selected one on the photos. You can search by stores (Amazon, Macys, etc.) and you can organize by price.

*July meeting report - continued on page 6*

#### SLIDESHOW MODE

They went to the Photos of the Day channel (left side of Cooliris interface). When looking at the photos, you can click the slideshow button. You get a slideshow strip at the bottom that you can move to see the photos. I tired it. It is very nice!

#### WALLS

(Note from Dave: We don't need no education... we don't need no thought control! Pink Floyd lives!)

Katie clicked My Favorites, and we saw the video that she started on her custom wall. You can make a Cooliris wall; you only see that wall. You cannot share walls yet (but they are working on that). (Hmm, I am a little confused. Can you share walls or no?) Well, on blog.cooliris.com, the July 7 entry for Sharing URLs, there is some discussion for sharing your favorite 3D Walls through URLs.

[Clarification: A Cooliris user can star content (like visual bookmarking) to revisit on their "favorites" wall. This personal "favorites wall of content cannot be shared or seen by others, yet. Cooliris users can share Cooliris content using URLs generated from Google Youtube, Hulu etc. searches.)

They showed a Cooliris wall within a website: a Wall Against Hunger. I think they also showed a Wall Street Journal real estate wall.

Qflick.com (formerly Coolflick.org) shows their most popular Flickr photo feed. Since it is embedded, anyone can use that wall even if they do not have Cooliris.

Do you want to embed a wall on your website? To find out how, go to developer.cooliris.com.

You can enable your site so it is viewable in Cooliris, and you can embed a Cooliris wall on your website. You can put stuff on your personal favorites wall, and have someone else experience that wall.

#### Q&A

Can you VPN with Cooliris? If you can view the web pages, you can use Cooliris. You can also view offline (if you set up your webpage that way, I have not done this).

Cooliris supports Craigslist, and they are working on supporting eBay.

You cannot view content that is private.

The Cooliris interface has a help (?) button you can click to watch videos to get the most of how to use Cooliris. You can go to www.youtube.com/user/CoolirisNetwork and watch the videos on YouTube as well.

You can use Cooliris on Facebook, Google images, YouTube, and other such pages. (Note from Dave: It did not work on my old Homepage photos. Not a big deal.)

To navigate Cooliris on the MacBooks, do a two-finger scroll. Katie was using a mouse (on a PC). But we forgave her.

On a Craigslist page, Katie clicked the Cooliris icon, and Cooliris showed nice photos and information for her Craigslist real estate search.

Remember: You are going to the content; you do not edit or change content through Cooliris.

There is no Cooliris for personal banks yet, but that would be nice.

Cooliris employs about 40 people fulltime, and it has about 20 interns. Both of our presenters, Preston and Katie, started as interns. (Note from Dave: I have to wonder, do all the employees at Cooliris have the Macys model good looks that Preston and Katie had? Well, maybe I will apply there anyhow, to give Cooliris a little variety.)

HEY!!! Cooliris has an iPhone app! They passed around an iPhone with that app running. Guess what? You can scroll by tilting the iPhone! The iPhone app honors the accelerometer!

#### THE COMPANY

Cooliris just moved to El Camino and Page Mill in Palo Alto. The old office got a little cramped: all got sick at flu season.

Cooliris was founded in 2006 by 3 people: Soujanya Bhumkar, Josh Schwazapel and Austin Shoemaker. They are SMART. They wanted to solve the problem of losing context with you are browsing: they wanted contextual browsing to decide if you want to go into a web page or not. Cooliris evolved beyond just previewing a page to view websites thru Cooliris. It is most important to change the way people navigate on the web.

Cooliris was granted \$3 million, and within a year, they started with 10 full time and 50 interns. All smart Stanford students.

Cooliris has a fan base. The fan base is pretty excited, judging by comments from the fans.

The name Cooliris: They were discussing, what is this thing we do? It is cool! I see things different! Cool... iris! Oh, that will be the name!

They gave us some cool sunglasses in blue and black!

This was a great presentation. Thank you, Preston and Katie, thank you.

#### *Dave Strom - VP/Director*

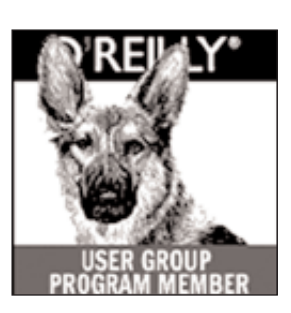

**O'Reilly books has offered SMUG Users Group discount of 35%off all books.**

And don't forget O'Reilly still offers free shipping on orders of **\$2995** or more in the US.

# **ONLINE: www.oreilly.com PHONE: 800-998-9938 E-mail: order@oreilly.com**

Use discount code **DSUG** for phone orders as well as on line ordering Did you know you can request a free book or PDF to review for your group? For more information e-mail **bleiler@pa-smug.org**

For book review writing tips and suggestions, go to:**http://ug.oreilly.com/bookreviews.html**

# **SEPTEMBER 2009**

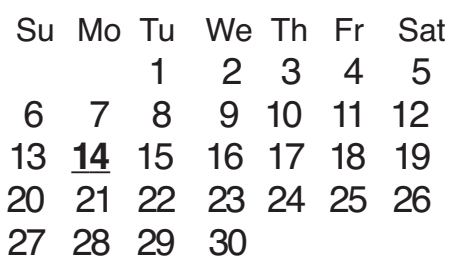

# **OCTOBER 2009**

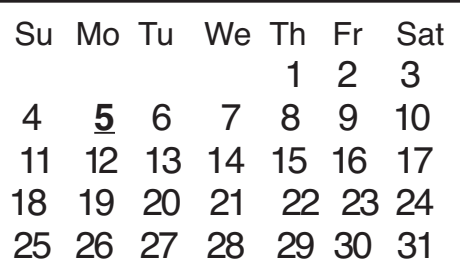

# **Calendar of Events**

**Monday September 14 General Meeting:** Redwood Room bldg.48 Stanford Linear Accelerator Center (SLAC), 2575 Sand Hill Road, Menlo Park

**September 16 ,** Board of Directors meets at 6:45 pm at the Printers Cafe on California St. in Palo Alto.

**September 28,** DEADLINE for Newsletter articles and Calendar items to be submitted by email to <**bleiler@pa-smug.com>**

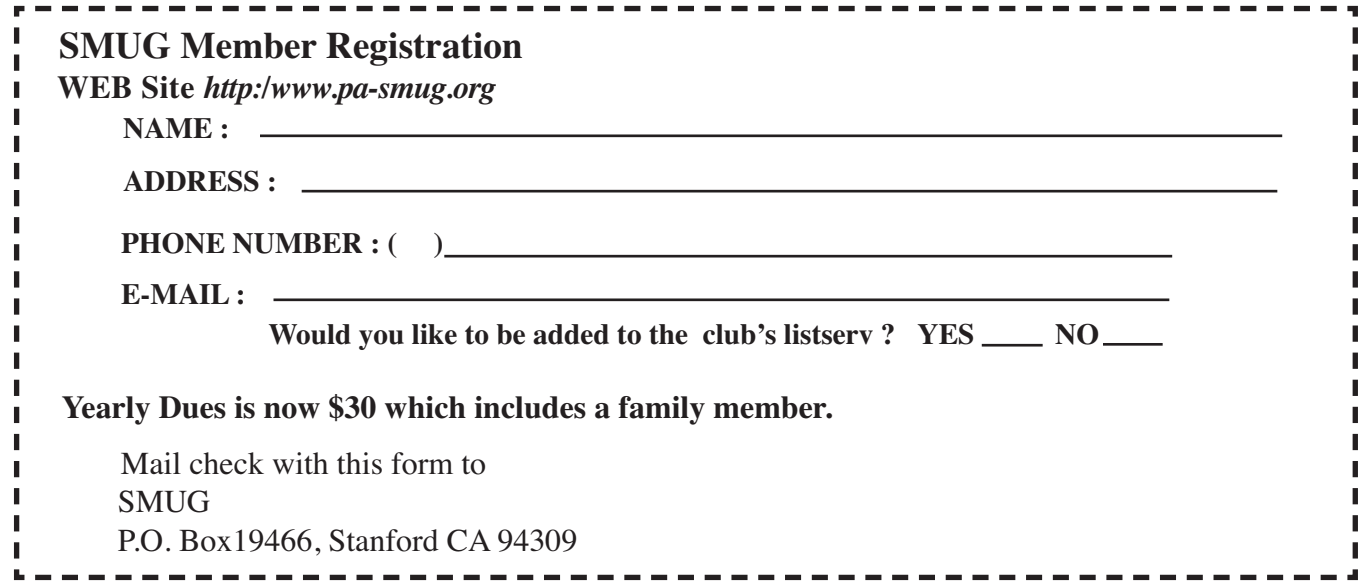

# **SMUG**

**S**tanford/Palo Alto **M**acintosh **U**ser **G**roup

**P.O. Box 19466 Stanford, CA 94309 http://www.pa-smug.org**

**SMUG MEETING Monday August 10, 2009 Presenting Mariner Software and I Web Demo**

**Meeting will be held in the Redwood Room bldg.48**

**Please note the date change in August on page 7** It is not our usual time of first monday of the month. It is the second monday **August 10th.** SLAC has reserved that date for their summer conference.

*Presenter for Septemberwill be announced at a later date*

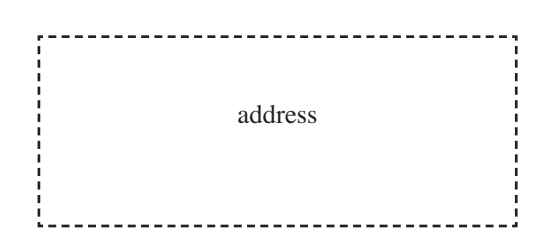

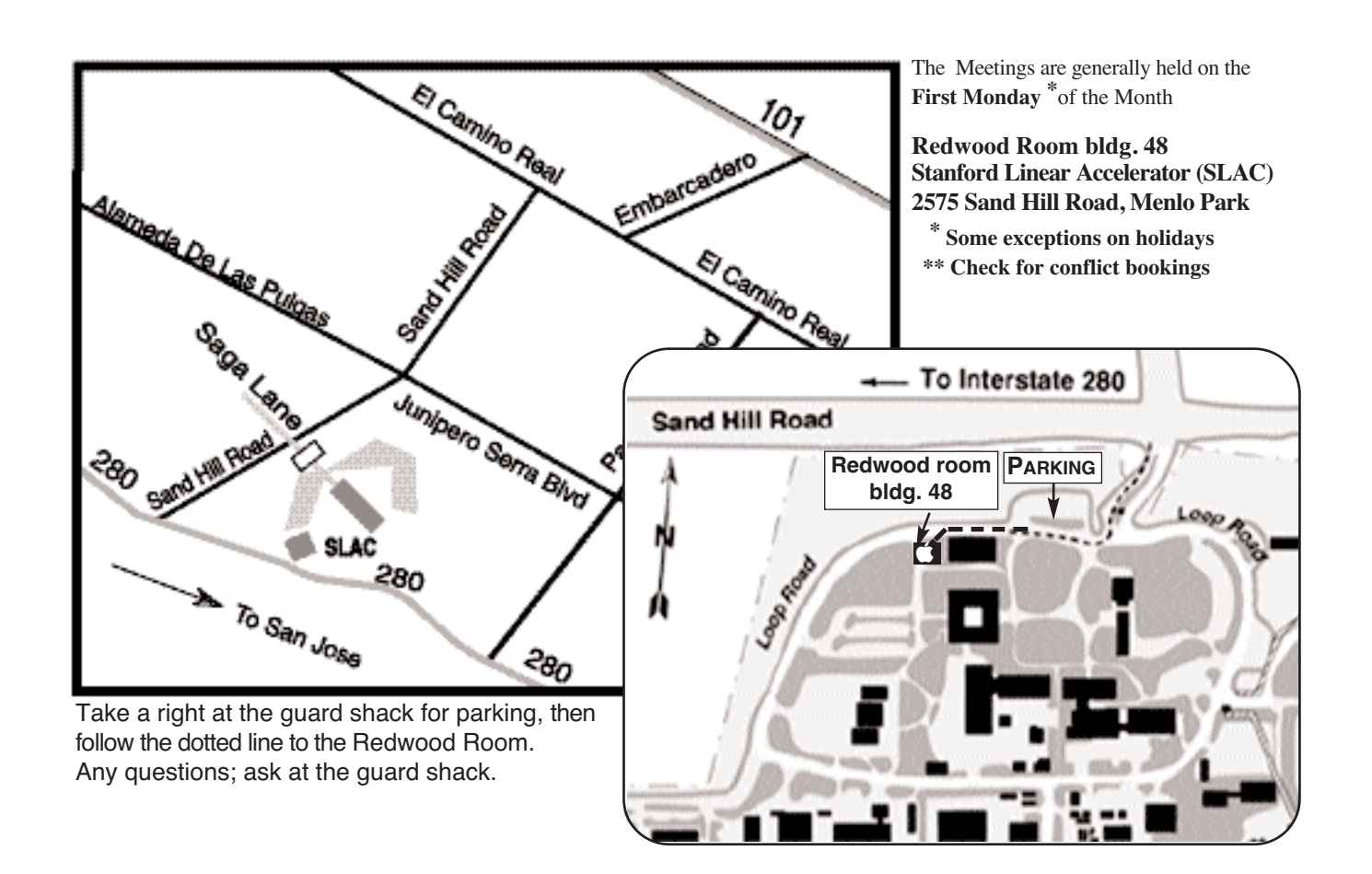